## [ **UTILISER SA CALCULATRICE GRAPHIQUE** \ **TI 89**

# **Table des matières**

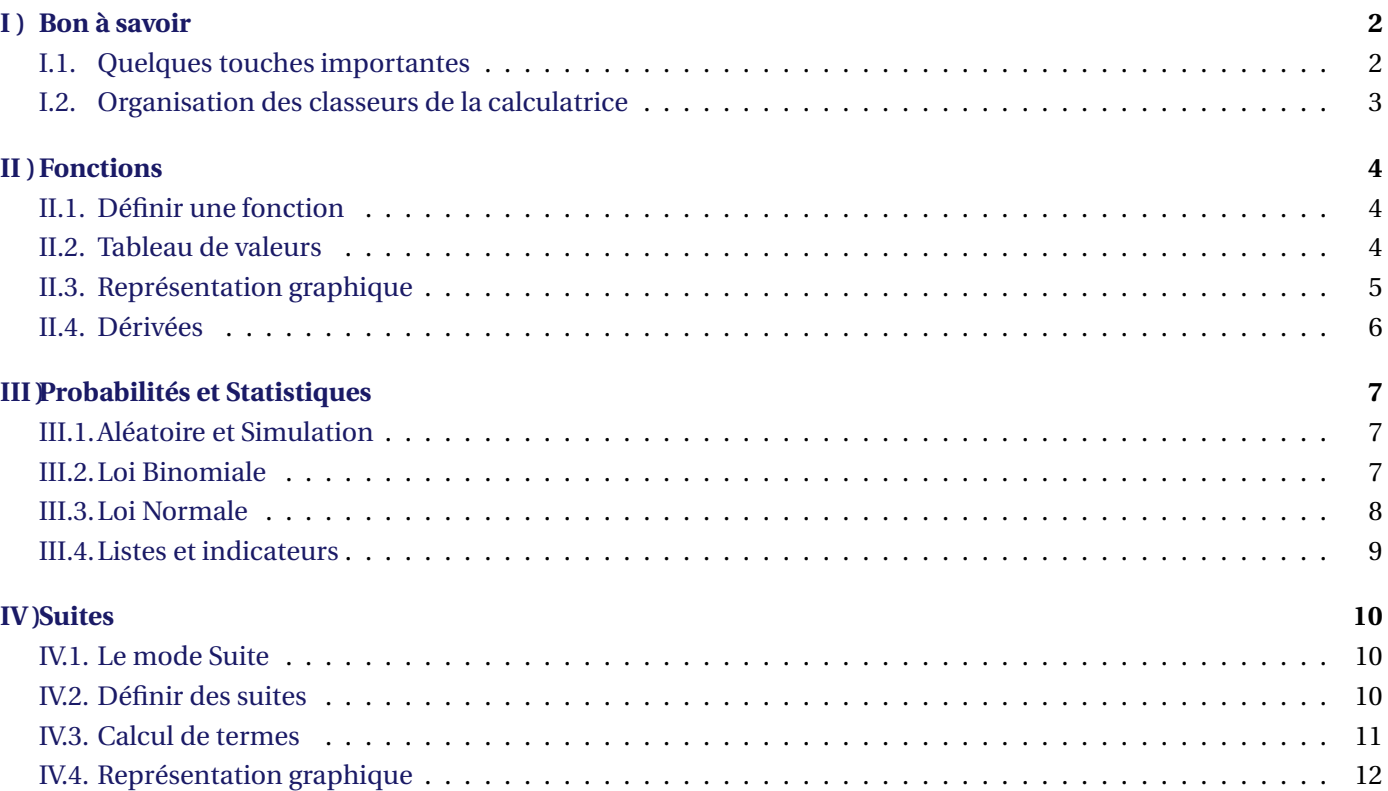

# <span id="page-1-0"></span>**I ) Bon à savoir**

#### <span id="page-1-1"></span>**I.1. Quelques touches importantes**

#### **Les touches en couleur**

- La touche **2ND** permet d'obtenir l'instruction bleu de la prochaine touche appuyée.
- La touche  $\left(\begin{array}{c} \bullet \\ \bullet \end{array}\right)$  permet d'obtenir l'instruction jaune de la prochaine touche appuyée.
- La touche **ALPHA** permet d'obtenir l'instruction blanche de la prochaine touche appuyée (les lettres).

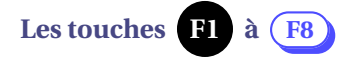

Elles permettent d'ouvrir les onglets disponibles sur l'écran.

## **La touche APPS**

Elle permet de revenir à l'écran du choix des applications installées sur votre calculatrice.

## **La touche HOME**

Elle amène directement dans l'écran de calcul classique.

# **La touche CATALOG**

Elle donne la liste de toutes les commandes de la calculatrice :

- Dans  $\sqrt{\frac{F2}{\text{Standard}}}$ : les instructions mathématiques basiques dans l'ordre alphabétique.
- Dans  $\sqrt{\frac{F3}{AppFlash}}$ : les instructions plus avancées, toujours par ordre alphabétique.
- $-$  Dans  $\sqrt{\frac{F4}{\text{Personnel}}}$ : les programmes personnels.

Pour aller directement aux commandes commençant par une certaine lettre, il suffit d'appuyer sur la touche correspondant à cette lettre.

*Il faut connaitre le nom des commandes à l'avance pour ne pas chercher pendant des heures, mais c'est tout. Je ne décrirai donc jamais cette méthode ici.*

On retrouve encore toutes les commandes basiques dans  $(2ND) + \frac{5}{2}$  pour obtenir **MATH** Ici, elles sont rangées par catégories.

*C'est pratique lorsque l'on ne se rappelle plus exactement du nom d'une commande ... Comme vous ne connaissez pas toujours les catégories d'instructions, je décrirai plutôt cette méthode-ci.*

### **La touche MODE**

Elle permet de paramétrer la calculatrice, notamment :

- Choisir le mode de représentation graphique (Fonction / Suite)
- Choisir le nombre de décimales affichées pour les valeurs approchées
- Choisir l'unité des angles (Degré / Radian)
- Choisir la langue (Français)

## <span id="page-2-0"></span>**I.2. Organisation des classeurs de la calculatrice**

Paragraphe en cours de construction...

# <span id="page-3-0"></span>**II ) Fonctions**

#### **II.1. Définir une fonction**

<span id="page-3-1"></span>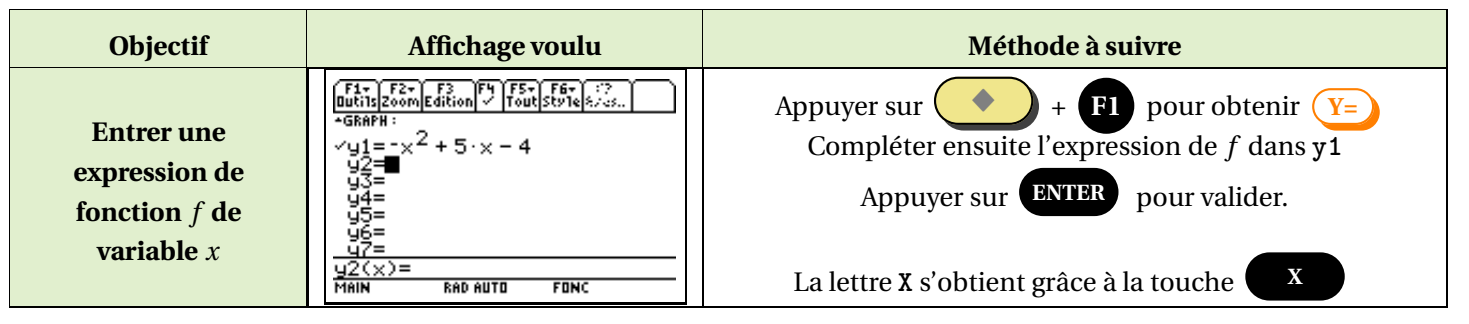

## <span id="page-3-2"></span>**II.2. Tableau de valeurs**

<span id="page-3-3"></span>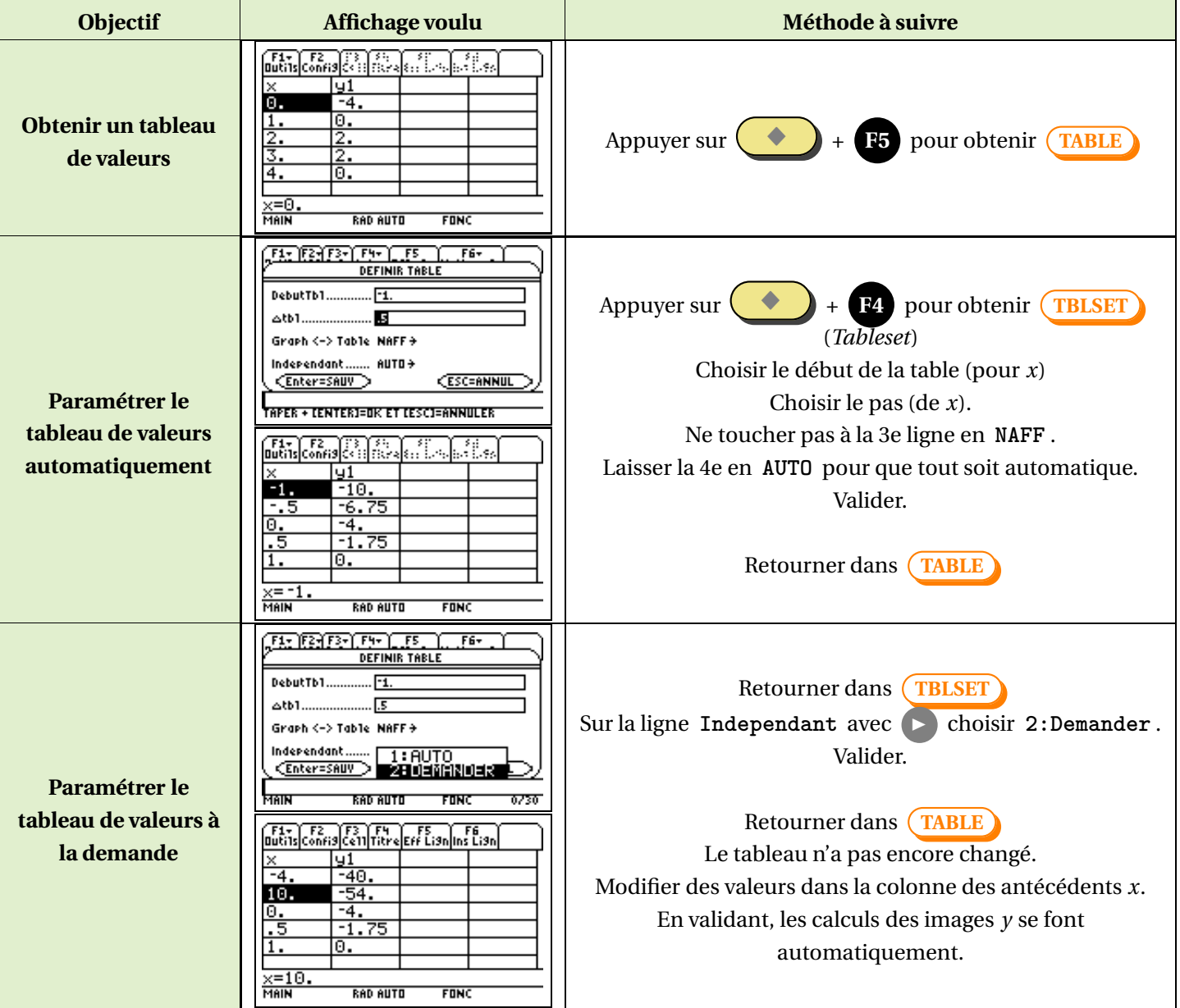

 $\mathbf{r}$ 

## **II.3. Représentation graphique**

<span id="page-4-0"></span>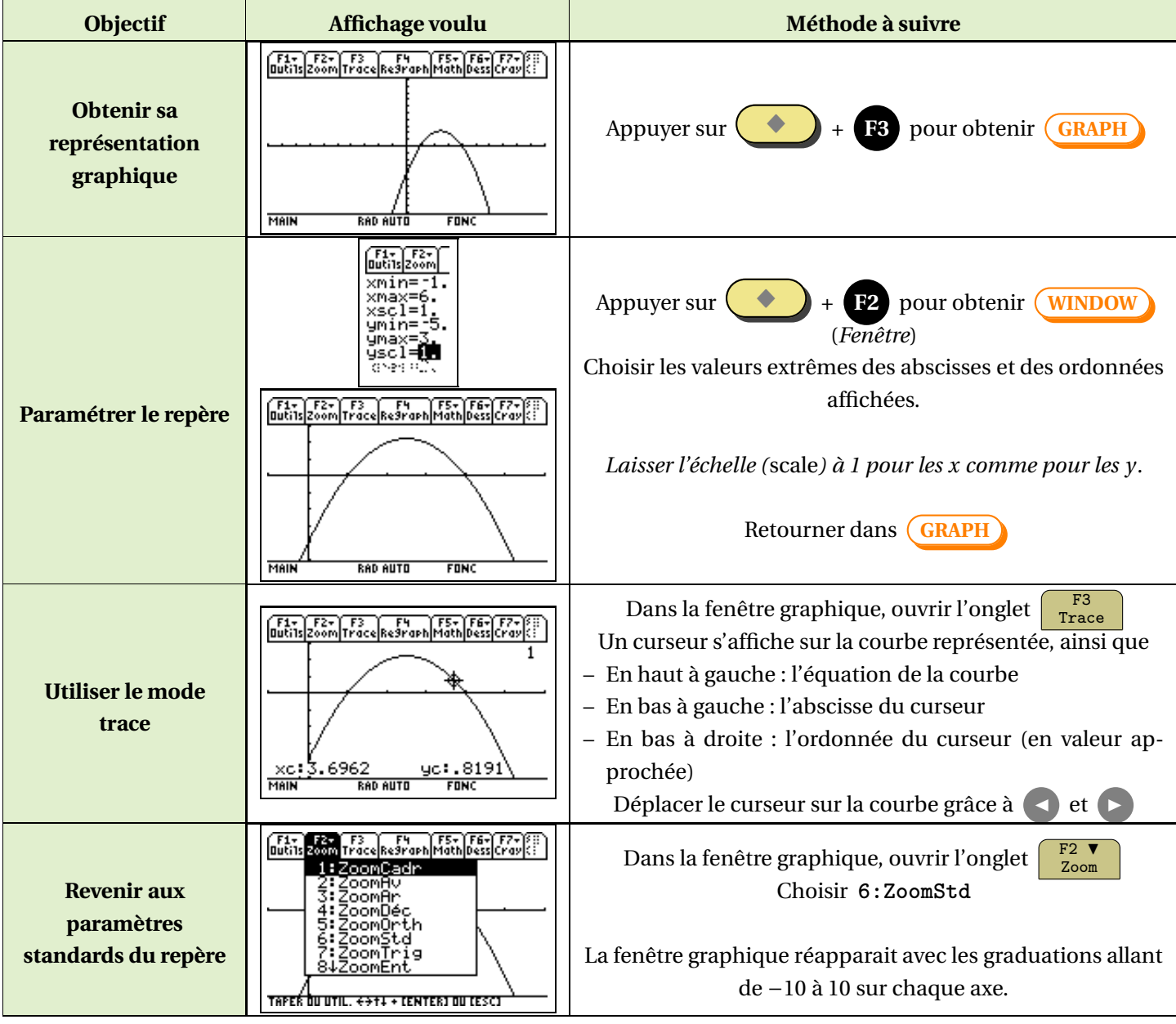

#### **II.4. Dérivées**  $\blacksquare$

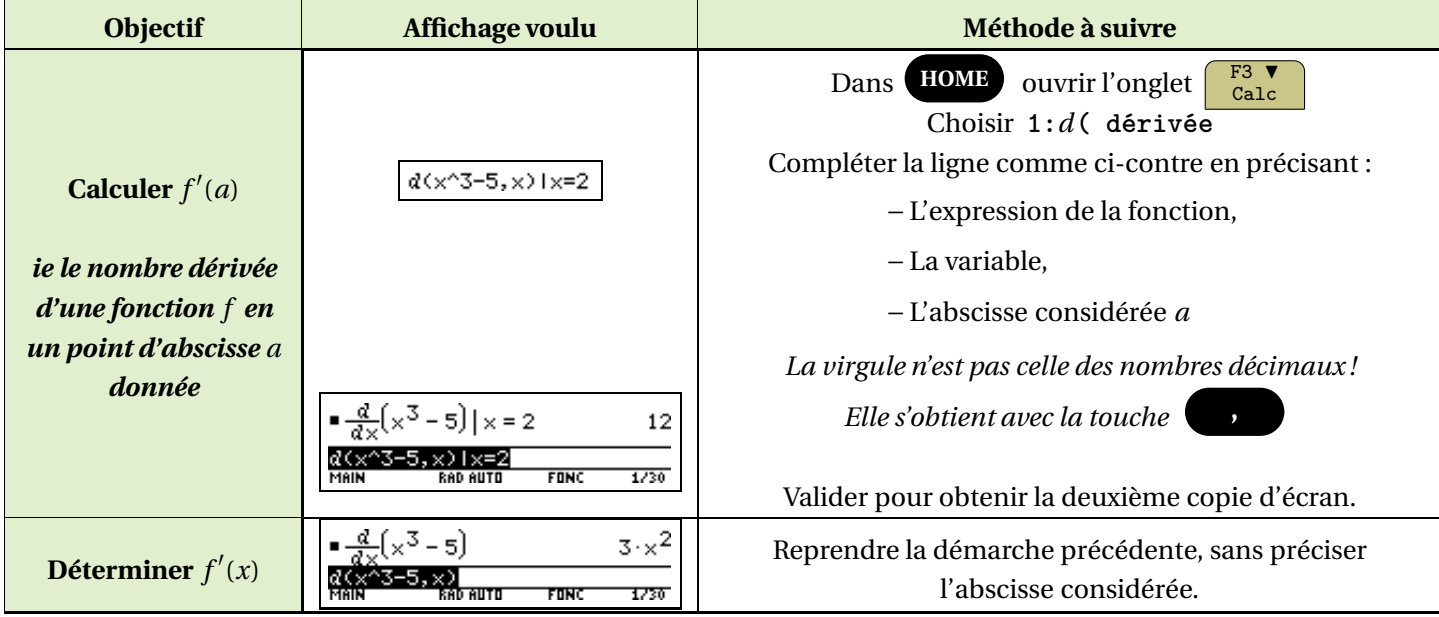

# <span id="page-6-0"></span>**III ) Probabilités et Statistiques**

### **III.1. Aléatoire et Simulation**

<span id="page-6-1"></span>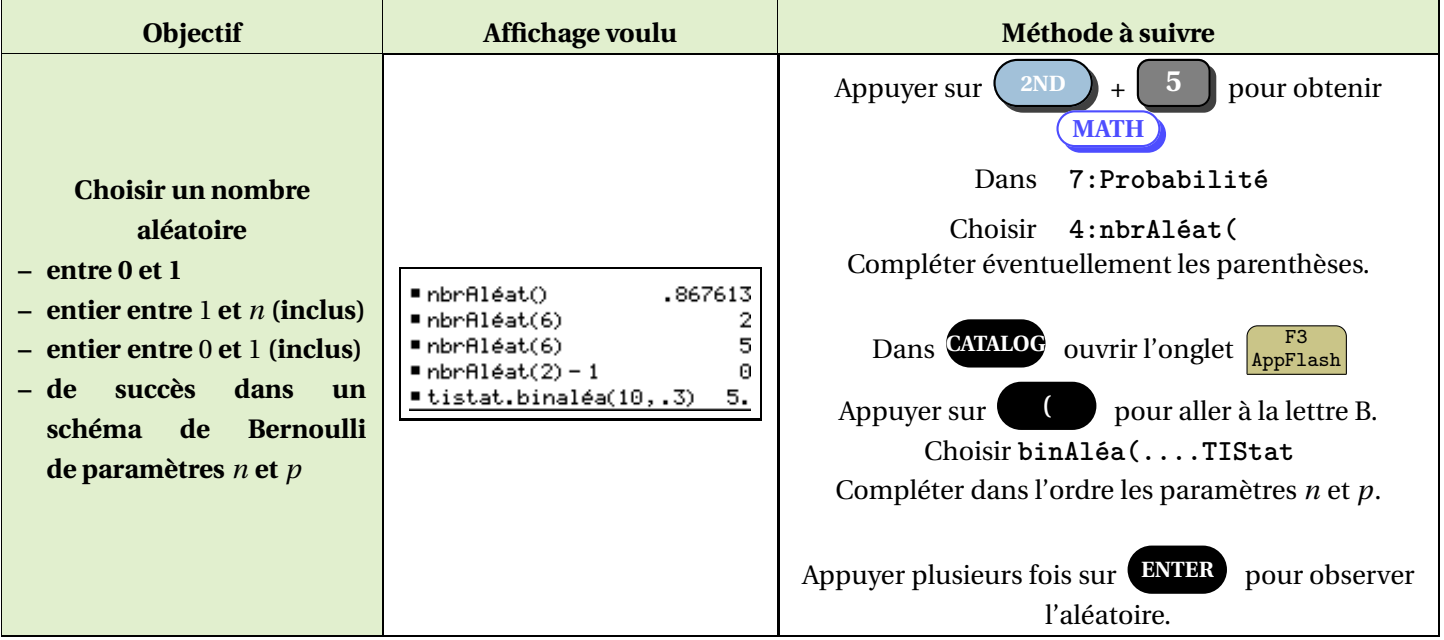

#### **III.2. Loi Binomiale**

<span id="page-6-3"></span><span id="page-6-2"></span>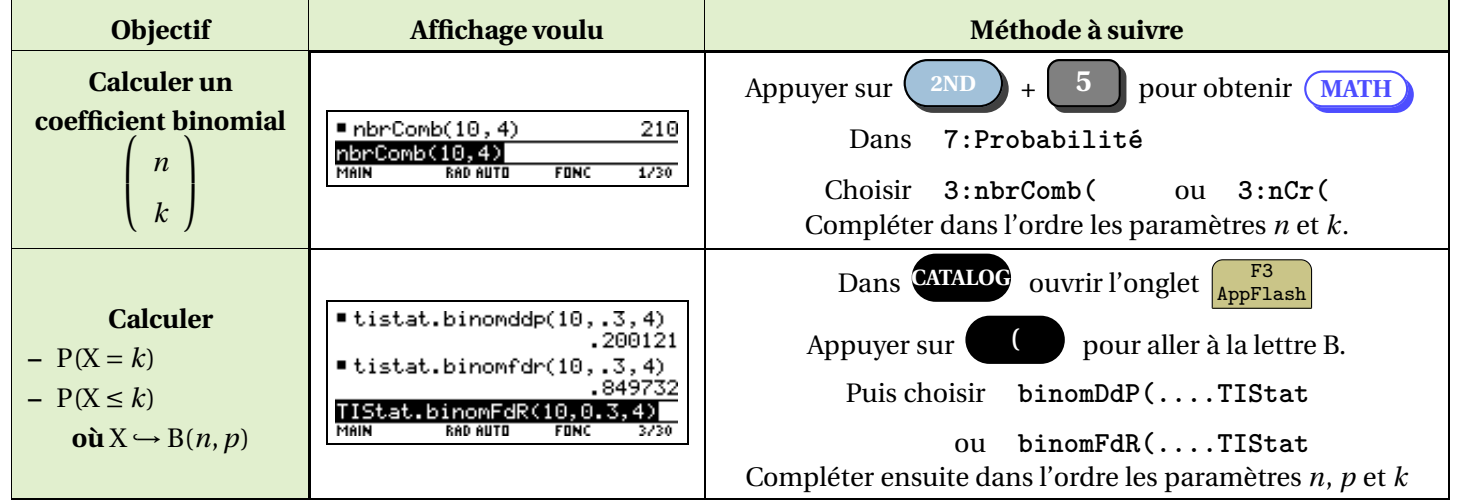

# **III.3. Loi Normale**

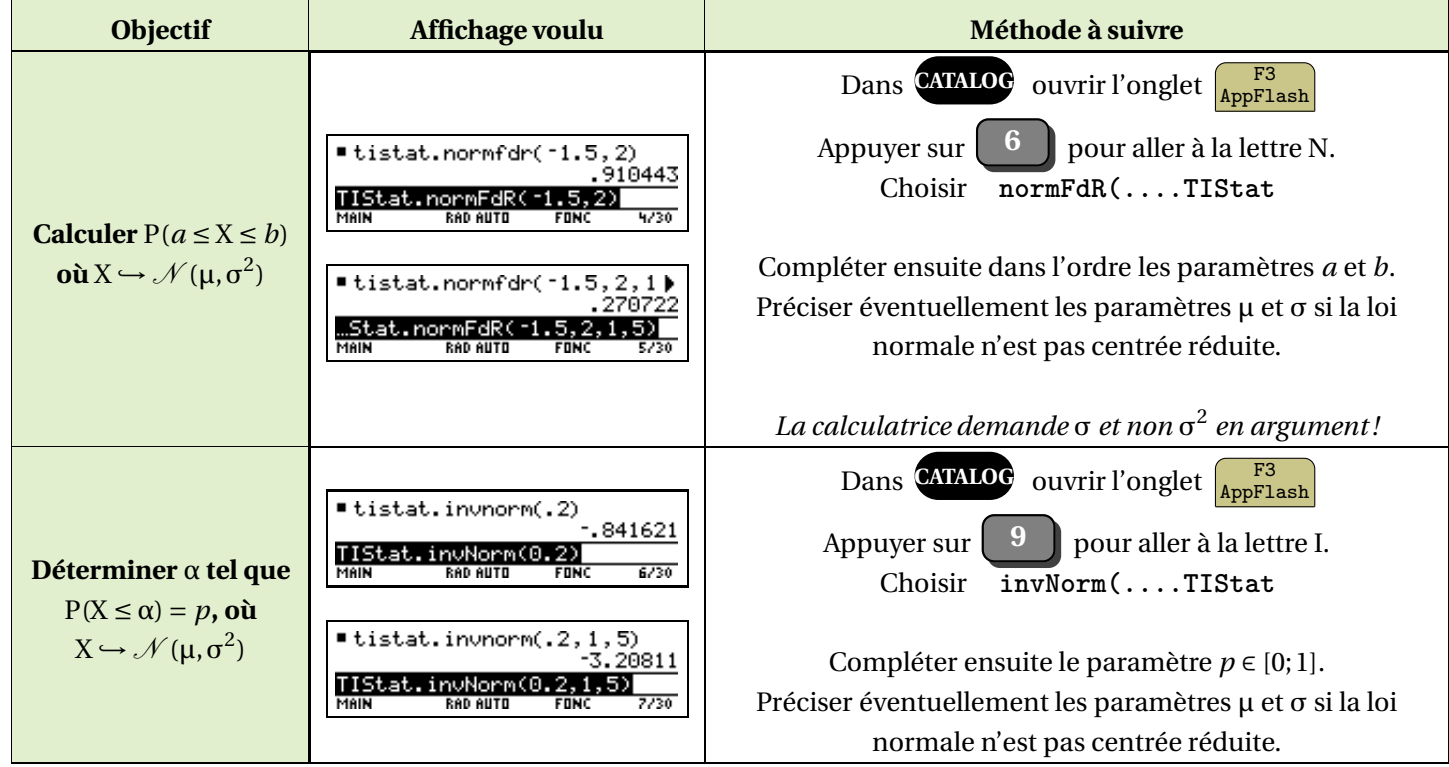

# <span id="page-8-0"></span>**III.4. Listes et indicateurs**

La démarche est la même en probabilités comme en statistiques.

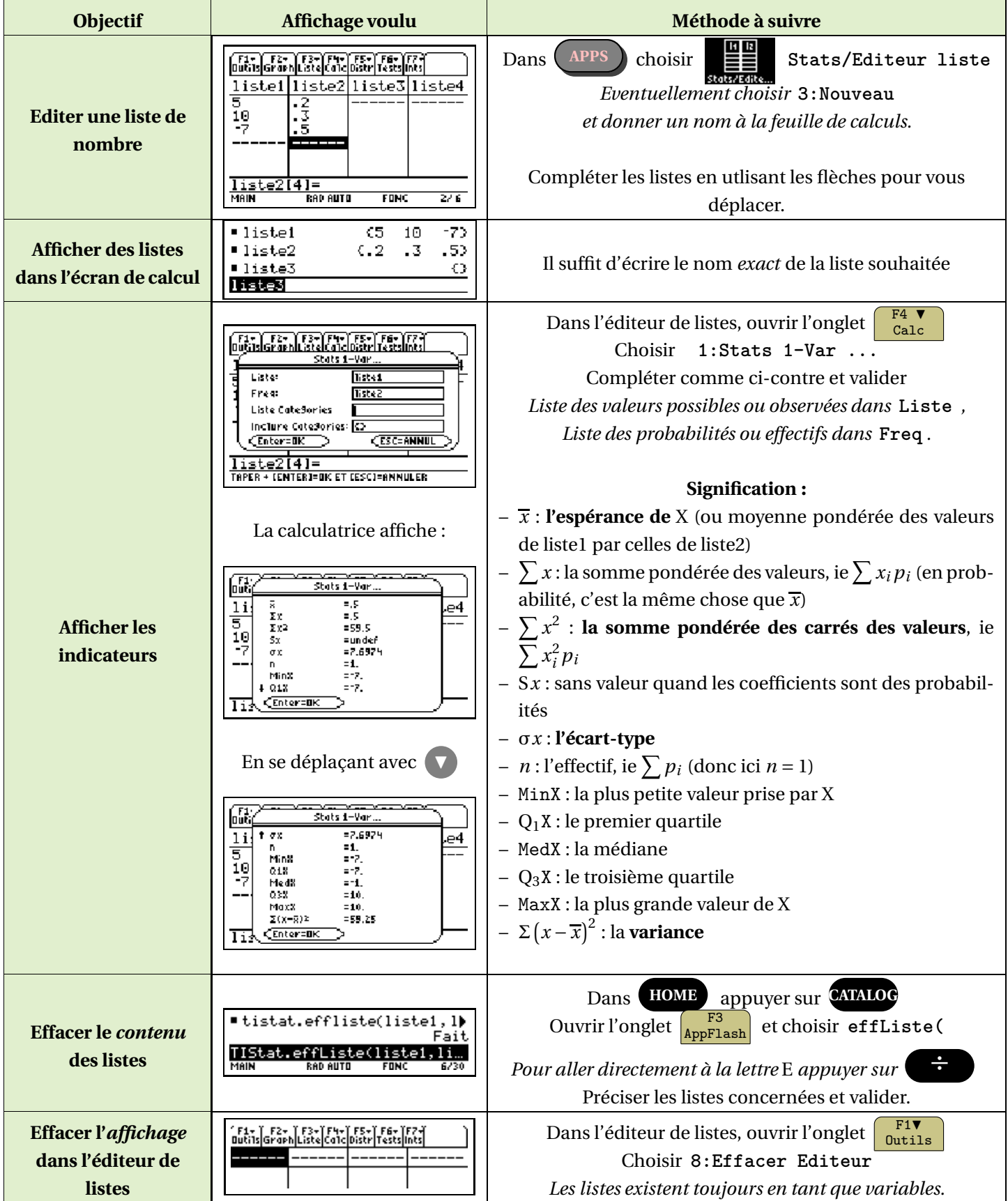

## <span id="page-9-0"></span>**IV ) Suites**

#### <span id="page-9-1"></span>**IV.1. Le mode Suite**

Par défaut, les calculatrices sont réglées en mode **Fonction** (pour les tables de valeurs et les graphiques notamment). Il faut donc commencer par régler votre calculatrice en mode **Suite**.

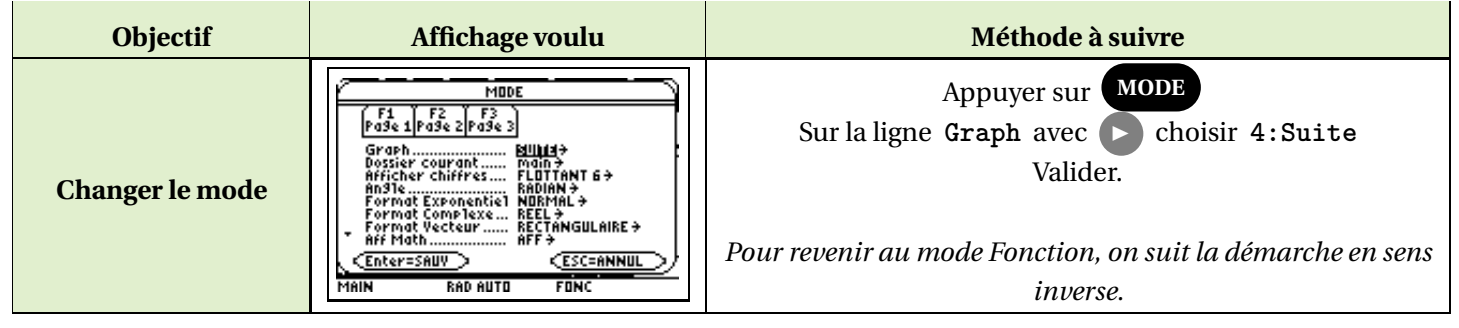

#### **IV.2. Définir des suites**

<span id="page-9-2"></span> $\mathsf{r}$ 

<span id="page-9-3"></span>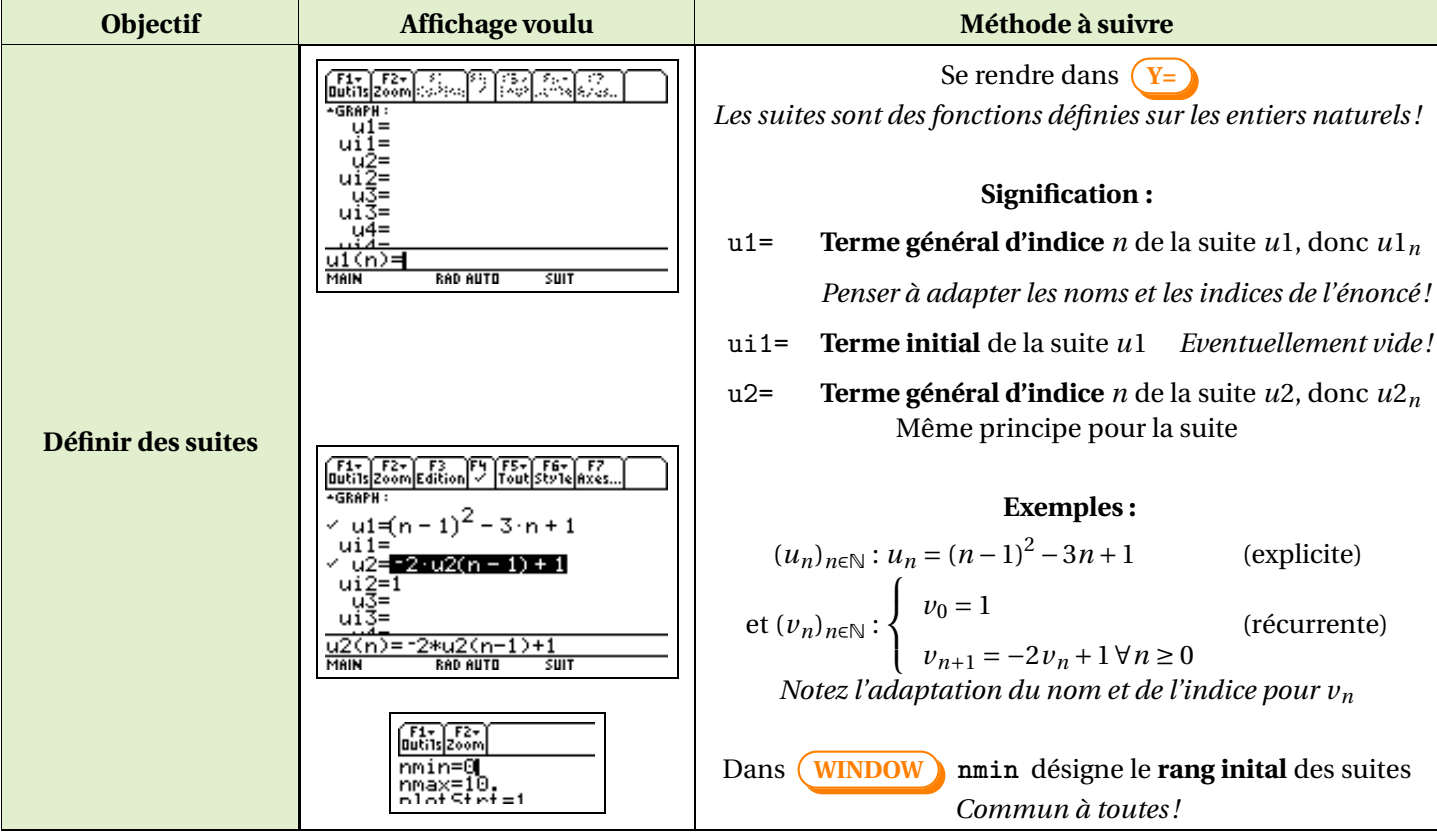

## **IV.3. Calcul de termes**

<span id="page-10-0"></span>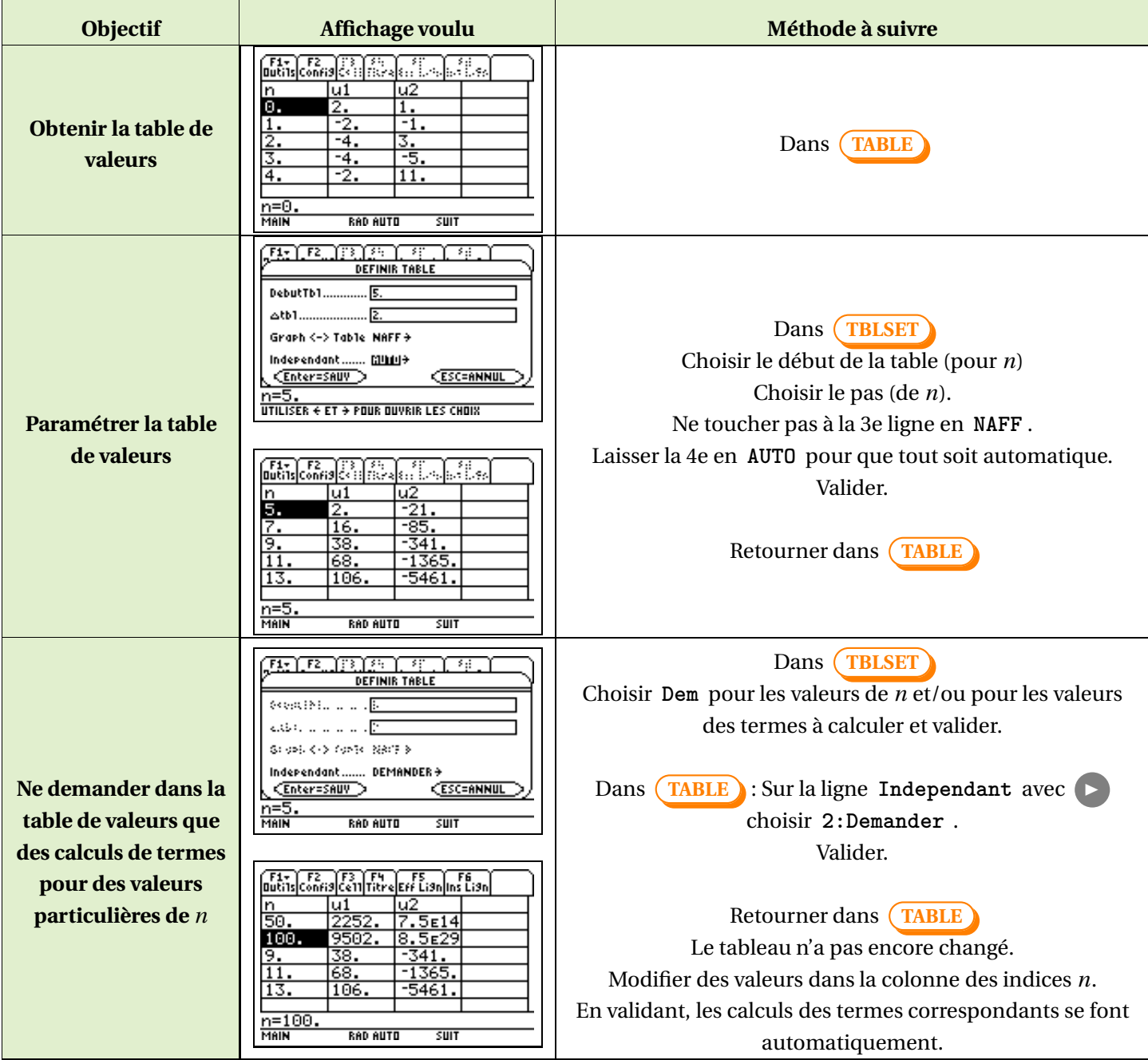

# <span id="page-11-0"></span>**IV.4. Représentation graphique**

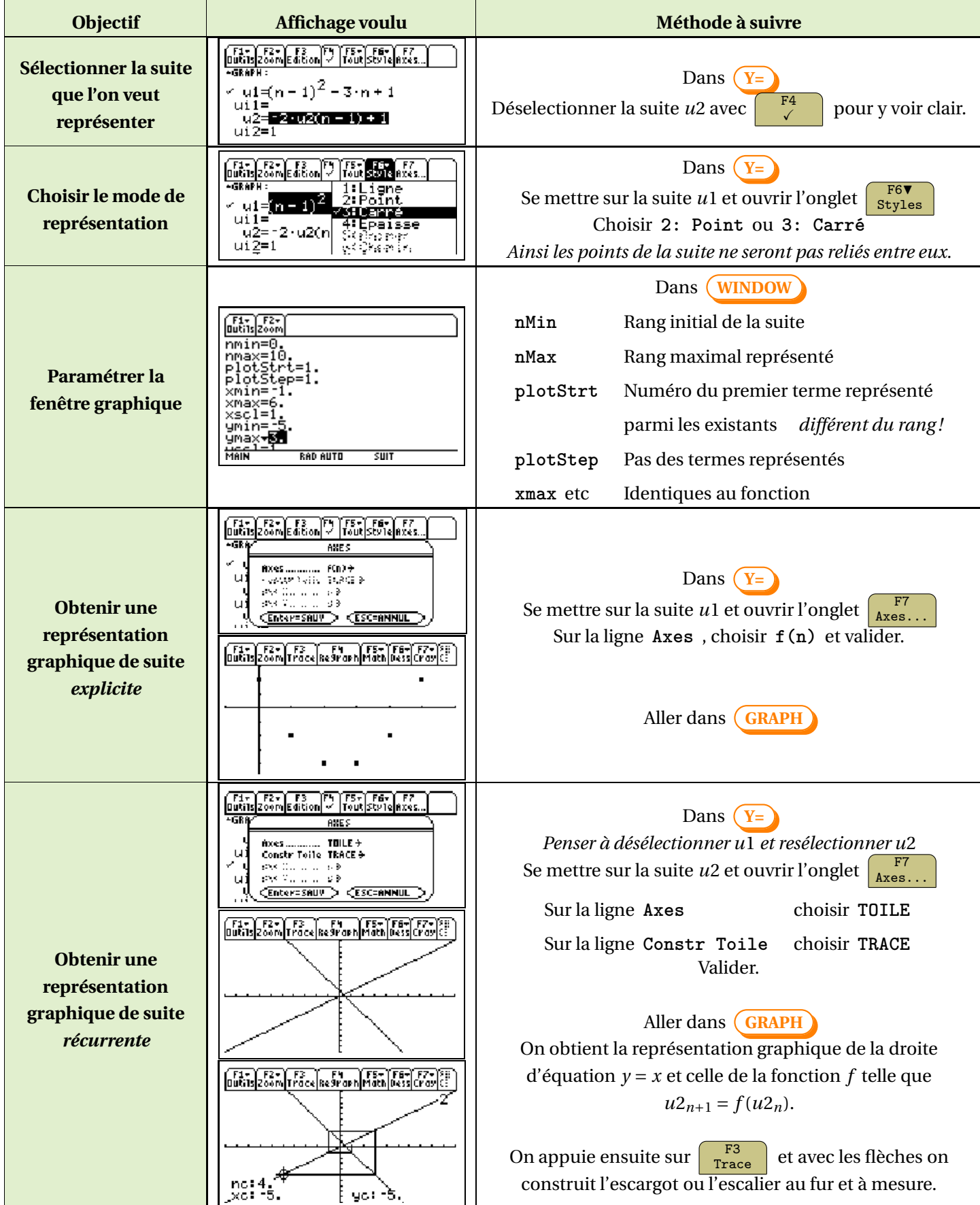